J2X1-7858-12Z0

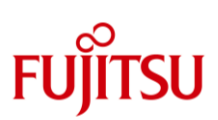

# マルチパス診断プログラム ユーザーズガイド

#### はじめに

本書は、マルチパス診断プログラムの概要やインストール手順やアンインストール手順を説明したものです。

#### 表記上の注意

 本書では、本製品がサポートするハイブリッドストレージシステムおよびオールフラッシュアレイを総称して 「ETERNUS」と表記しています。

#### 商標について

 Oracle と Java は、Oracle Corporation およびその子会社、関連会社の米国およびその他の国における登録商標 です。文中の社名、商品名等は各社の商標または登録商標である場合があります。なお、本資料に記載されているシ ステム名、製品名等には、必ずしも商標表示(R)、(TM)を付記していません。その他、一般製品名 ・社名は、各社の 商標または登録商標です。

#### 高度な安全性が要求される用途への使用について

 本製品は、一般事務用、パーソナル用、家庭用、通常の産業用等の一般的用途を想定して設計・製造されているも のであり、原子力施設における核反応制御、航空機自動飛行制御、航空交通管制、大量輸送システムにおける運行 制御、生命維持のための医療用機器、兵器システムにおけるミサイル発射制御など、極めて高度な安全性が要求さ れ、仮に当該安全性が確保されない場合、直接生命・身体に対する重大な危険性を伴う用途(以下「ハイセイフティ用 途」という)に使用されるよう設計・製造されたものではございません。お客様は、当該ハイセイフティ用途に要する安 全性を確保する措置を施すことなく、本製品を使用しないでください。ハイセイフティ用途に使用される場合は、弊社の 担当営業までご相談ください。

#### 対象とする読者

 本ドキュメントは、Oracle Solaris 管理者向けに作成されています。読者は Oracle Solaris や MPxIO 、 ETERNUS の機能や用語について基本的な知識を持っていることが前提となっています。

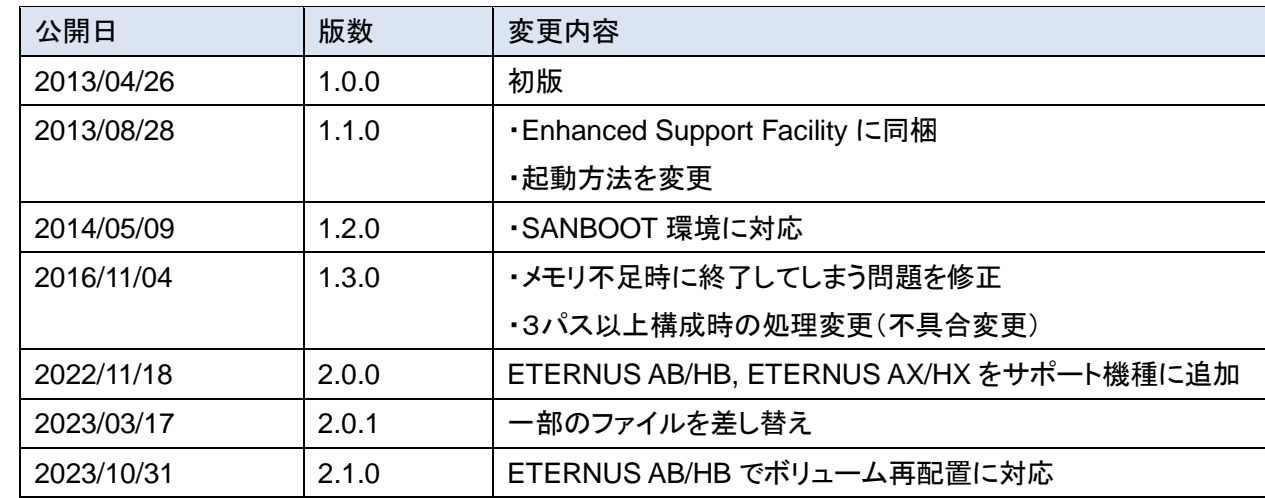

#### リリース情報

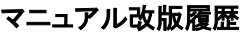

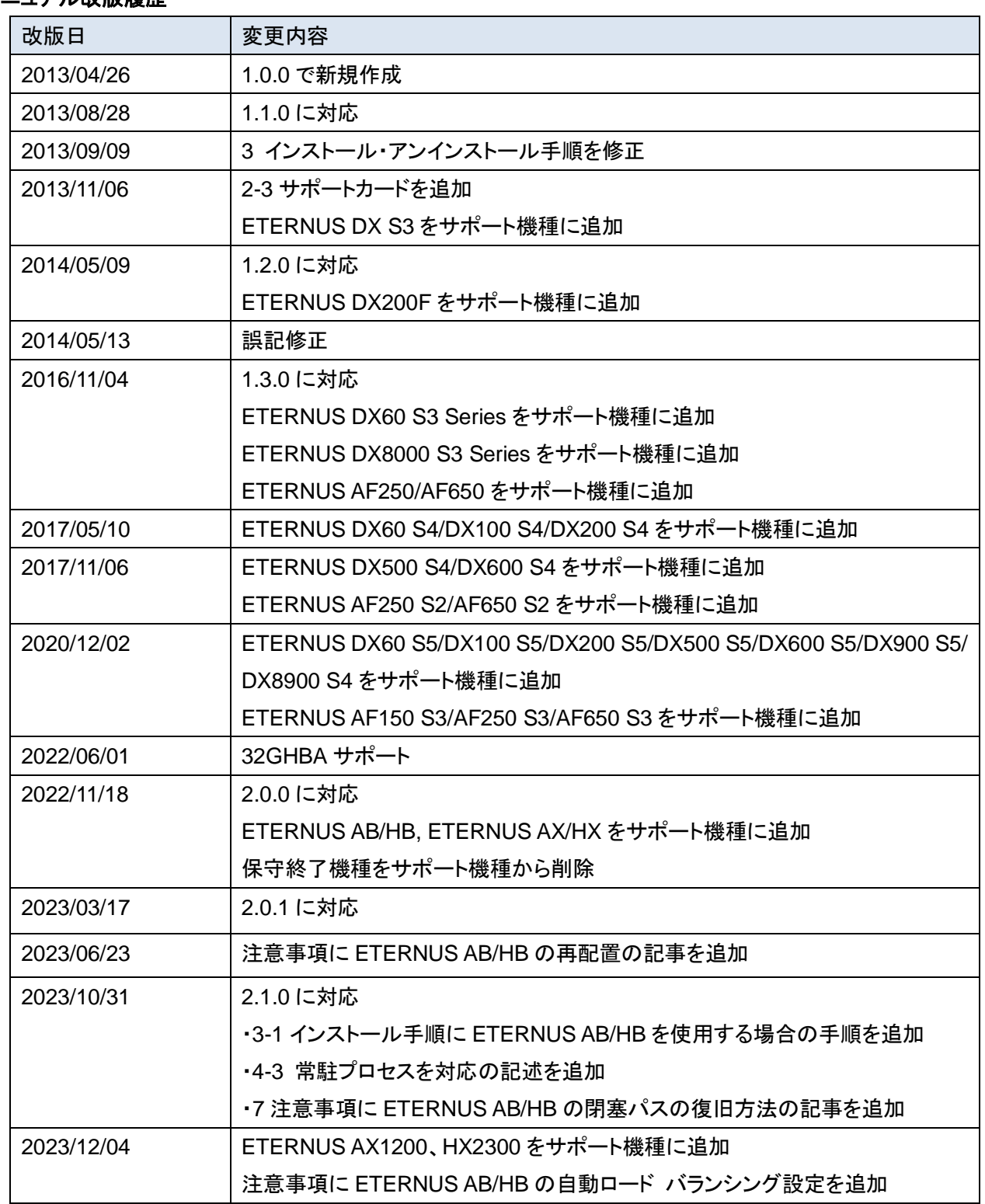

## 目次

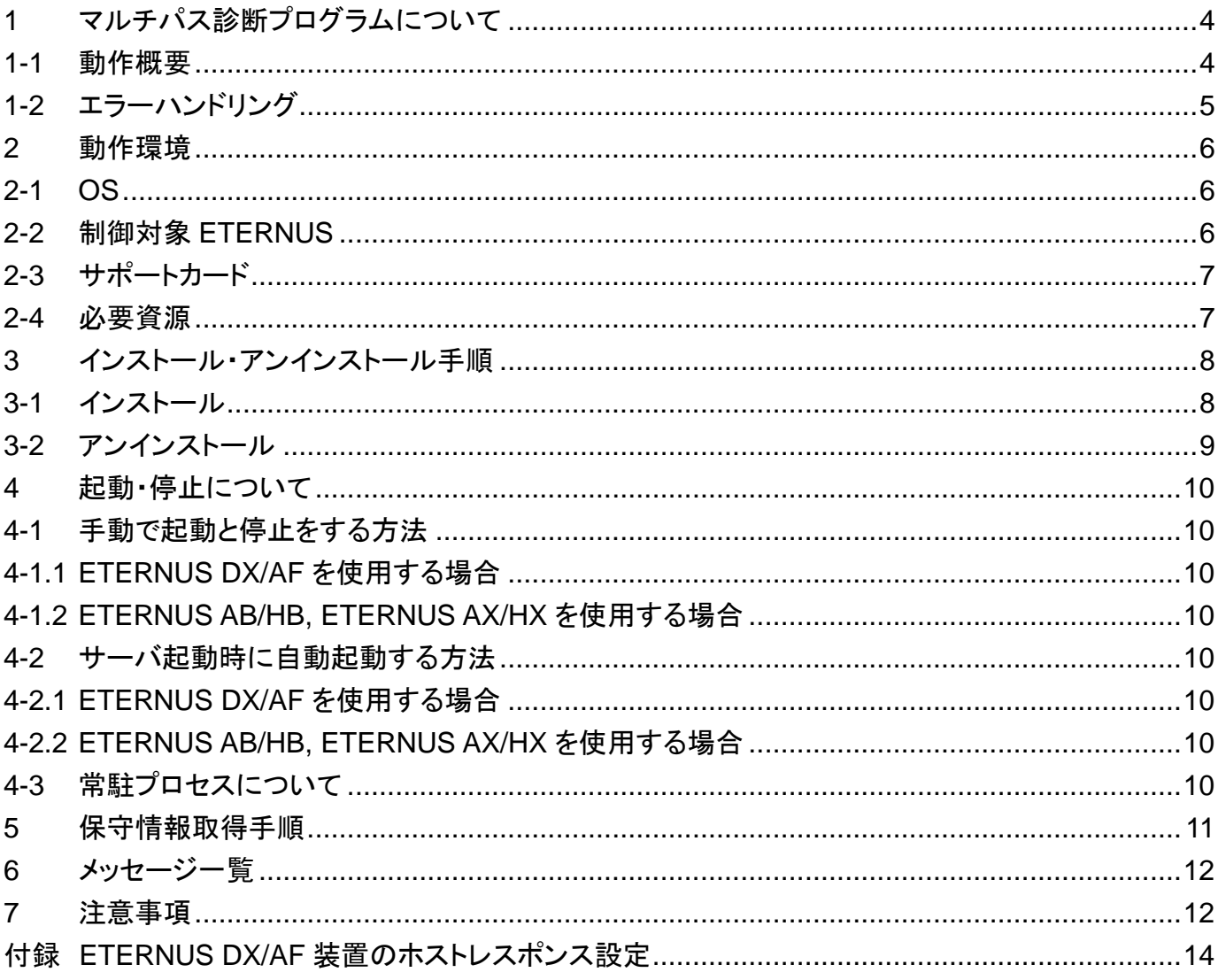

### <span id="page-4-0"></span>**1** マルチパス診断プログラムについて

### <span id="page-4-1"></span>**1-1** 動作概要

マルチパス診断プログラムは、Solaris 標準マルチパスドライバ MPxIO によって制御されている、Solaris サーバと ETERNUS間の接続経路(パス)を定期的に診断し、主にタイムアウト系のエラーを検出した時に、MPxIO にパス切 り替えを促すプログラムです。

マルチパス診断プログラムは、インストール後に設定コマンドによりシステム起動後に自動的に動作を開始します。 以下に動作中の処理概要を説明します。

- 1. MMA(Multipath Management API)を使用して、各パスに診断用 IO を発行します。
- 2. 診断用 IO がエラーで戻ってきた場合、エラーの内容を調べます。
- 3. パス切り替えの必要があると判断した場合、MMA を使用して MPxIO にパス切り替え指示を発行します。
- 4. 指示を受けた MPxIO はアプリケーション IO 発行先パスを切り替えます。
- ⚫ パス切り替えによりアプリケーション IO 発行対象外となったパスは、一定時間経過した場合(\*1)、もしくは 他のパスでエラーが発生した場合(\*2)に、アプリケーション IO 発行対象に戻します。
- 運用パス/待機パスに関係なく診断は全パスに行います。
	- \*1 ETERNUS AB/HB を除く。

\*2 32Gbps ファイバーチャネルカードを除く。

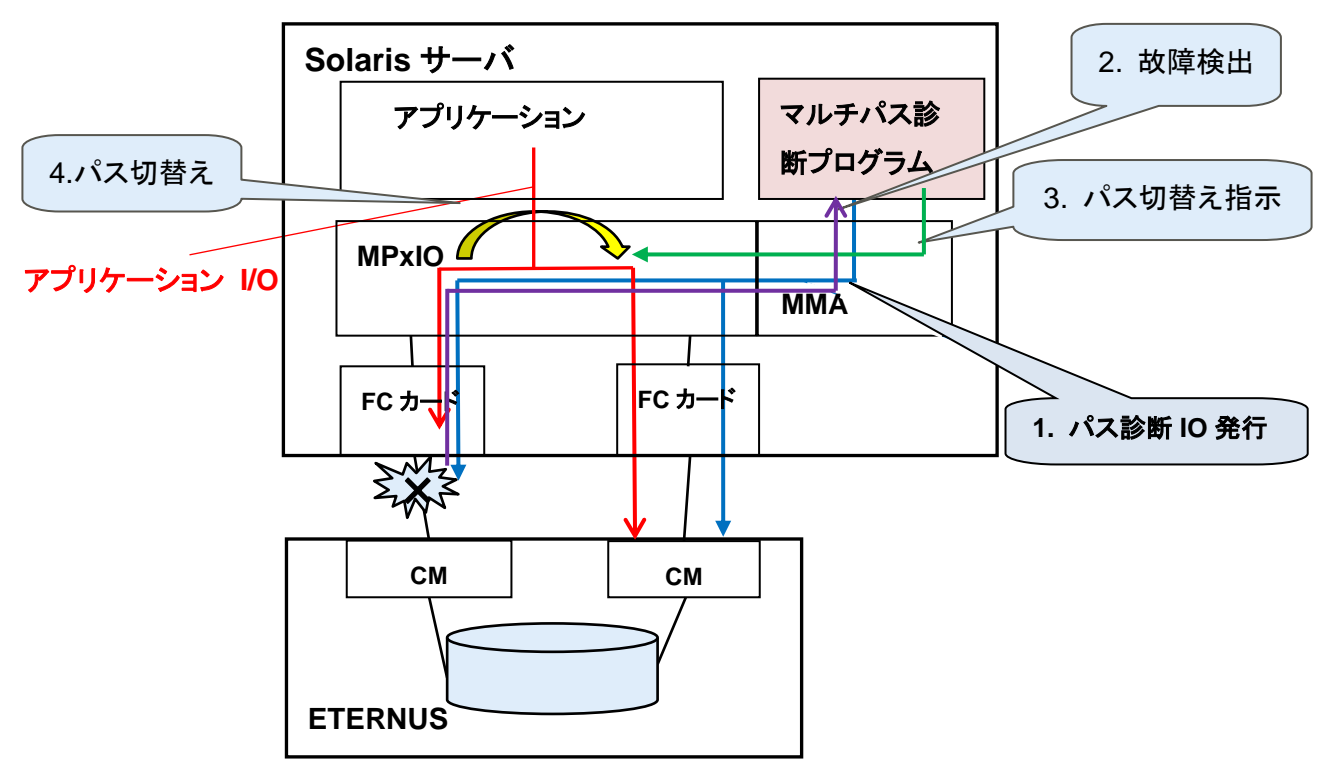

### <span id="page-5-0"></span>**1-2** エラーハンドリング

マルチパス診断プログラムは、以下のエラーを検知した場合に、MPxIO にパス切り替えを指示します。

- ➢ タイムアウト系のエラー 以下のタイムアウト系のエラーを検知した場合に、MPxIO にパス切り替えを指示します。
	- Solaris サーバの発行した IO 要求に、一定時間内に応答が無かった場合。
	- Solaris サーバから ETERNUS へ送られたデータが、一定時間内に届かなかった場合。
	- ⚫ ETERNUS が受け取った IO 要求を、一定時間内に応答を返せなかった場合。
- ➢ BUSY/QFULL

過負荷等の理由により、IO 要求が発行できない状態を検出した場合に、MPxIO にパス切り替えを指示しま す。

### <span id="page-6-0"></span>**2** 動作環境

### <span id="page-6-1"></span>**2-1 OS**

マルチパス診断プログラムは、以下の OS で動作可能です。

ETERNUS DX/AF

Oracle Solaris 10 08/07 以降 + PTF R12021 以降 (または 143643-05 以降)

Oracle Solaris 11 以降

### ETERNUS AX/HX、ETERNUS AB/HB

Oracle Solaris 11.3 以降

### <span id="page-6-2"></span>**2-2** 制御対象 **ETERNUS**

マルチパス診断プログラムは、以下の ETERNUS DX/AF をサポートします。

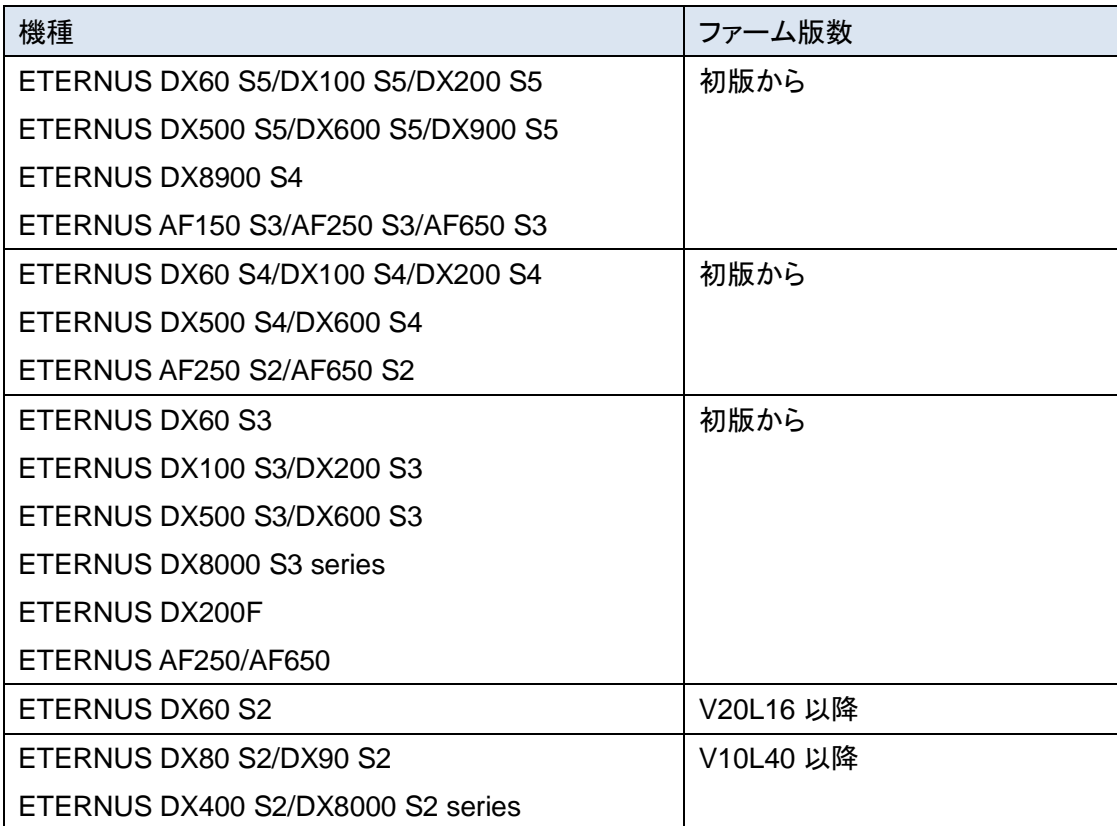

・センス・データ変換の設定が必要になります。設定方法については付録を参照ください。

### マルチパス診断プログラムは、以下の ETERNUS AX/HX をサポートします。

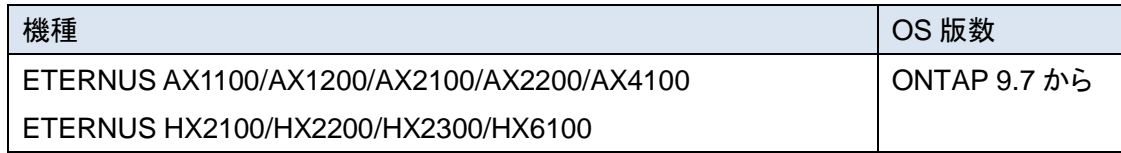

### マルチパス診断プログラムは、以下の ETERNUS AB/HB をサポートします。

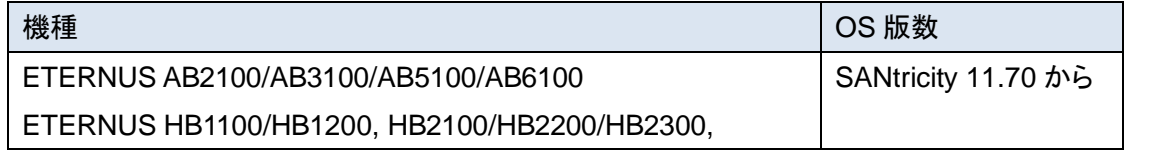

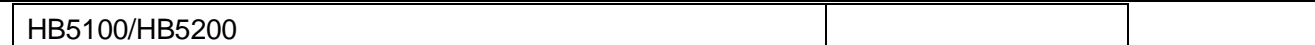

 ・マルチパス診断プログラム 2.1.0 では、自動ロード バランシング(Automatic Load Balancing)を無効に設定する 必要があります。設定方法については『SANtricity 11.7 System Manager』などを参照ください。

※ETERNUS AX/HX と ETERNUS AB/HB の同時接続は未サポートです。

### <span id="page-7-0"></span>**2-3** サポートカード

マルチパス診断プログラムでは以下のカードが使用できます。

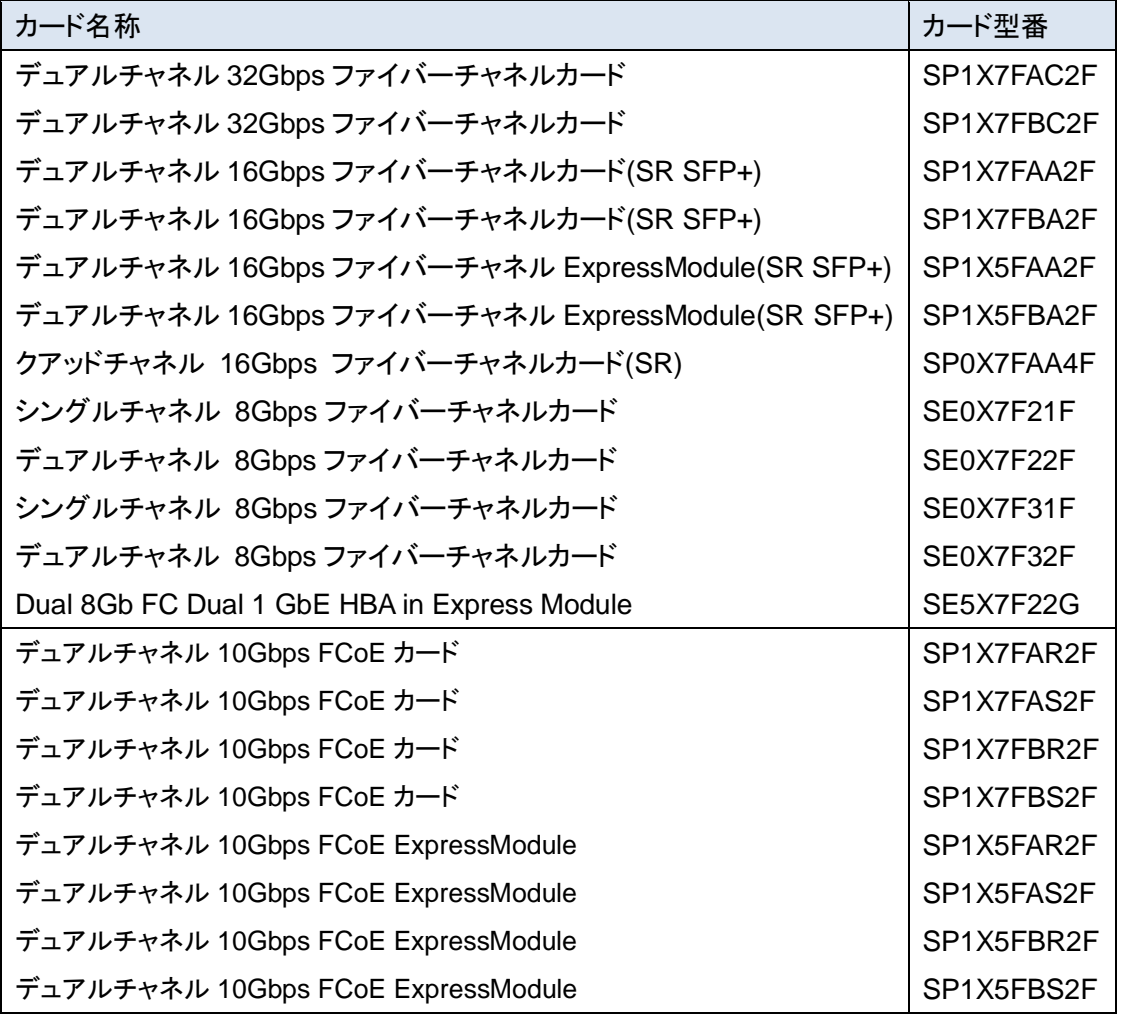

※一覧表にないカードをご使用された場合、マルチパス診断プログラムによるパス切り替えが遅れることがあります。

#### <span id="page-7-1"></span>**2-4** 必要資源

ディスク容量

マルチパス診断プログラムをインストールするためには、各ディレクトリに以下のディスク容量が必要です。

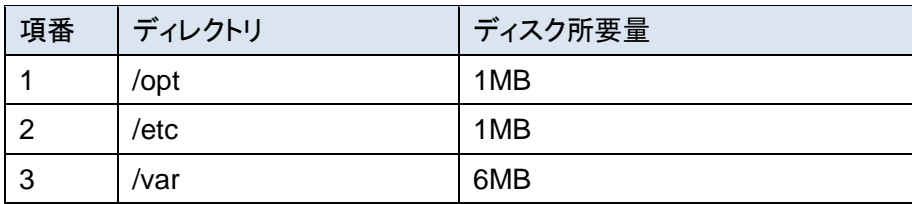

### <span id="page-8-0"></span>**3** インストール・アンインストール手順

### <span id="page-8-1"></span>**3-1** インストール

インストールは root ユーザーで global zone に行います。以前の版数からの上書きインストールに対応しています。

 1) インストールするサーバに、FJSVpdiag\_210.tar.Z をコピーします。 以降の手順に記載しているコマンドの実行例は、「/tmp」にコピーした場合の実行例です。

### 2) FJSVpdiag\_210.tar.Z を展開します。

# cd /tmp

# zcat FJSVpdiag\_210.tar.Z | tar xf -

3) 以下のコマンドを実行し、インストールします。

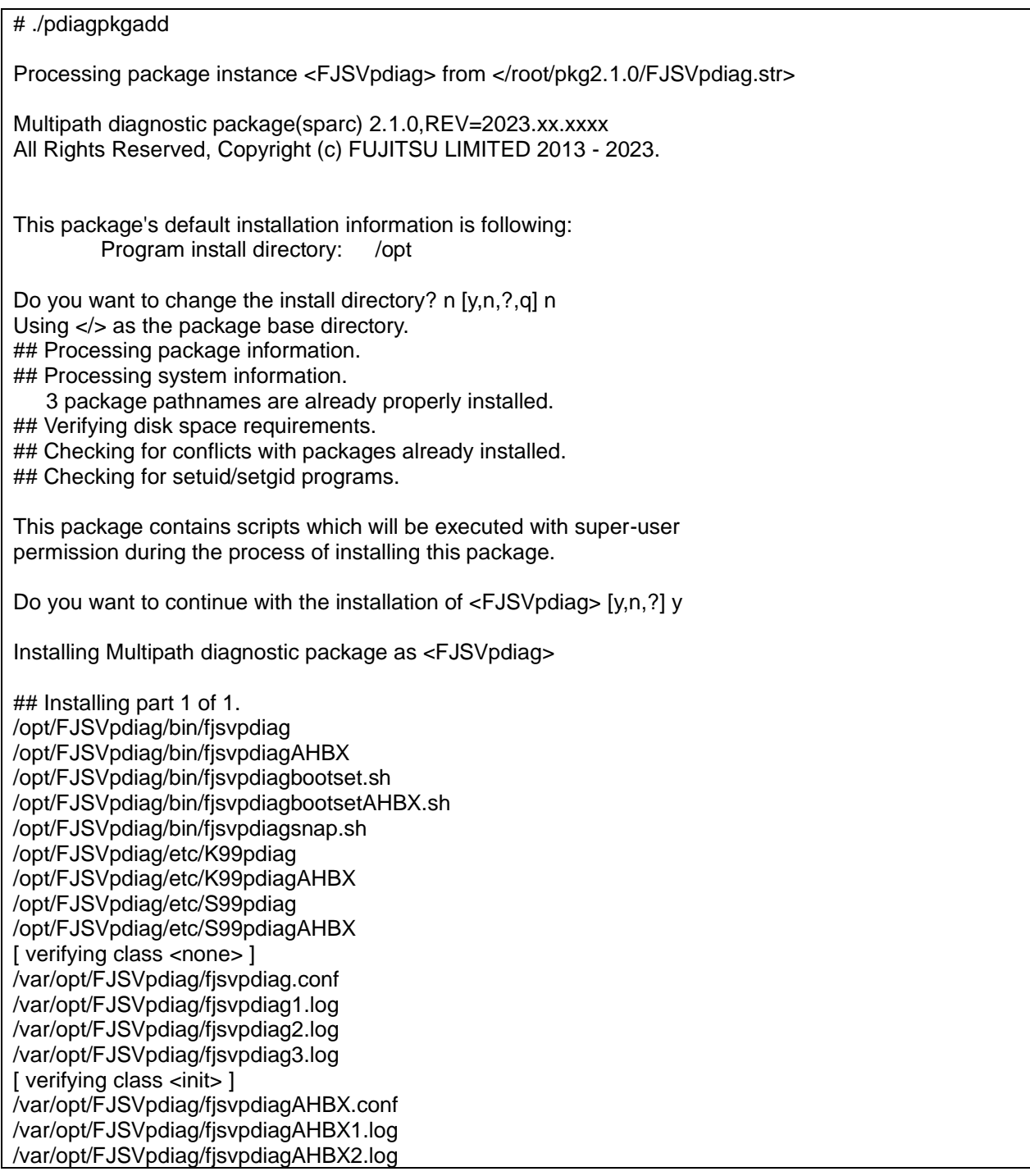

/var/opt/FJSVpdiag/fjsvpdiagAHBX3.log [ verifying class <init2> ] ## Executing postinstall script.

Installation of <FJSVpdiag> was successful.

#### 4) ETERNUS AB/HB を使用する場合は次のファイルを編集して 1 行追加します。

# vi /var/opt/FJSVpdiag/fjsvpdiagAHBX.conf

enable\_interval=10000000000; ←この行を追加

### <span id="page-9-0"></span>**3-2** アンインストール

アンインストールは、root ユーザーで行います。

以下のコマンドを実行し、アンインストールします。

# pkgrm FJSVpdiag

The following package is currently installed: FJSVpdiag Multipath diagnostic package (sparc) 2.1.0,REV=2023.xx.xxxx

Do you want to remove this package? [y,n,?,q] y

## Removing installed package instance <FJSVpdiag>

This package contains scripts which will be executed with super-user permission during the process of removing this package.

Do you want to continue with the removal of this package [y,n,?,q] y ## Verifying package <FJSVpdiag> dependencies in global zone ## Processing package information. ## Removing pathnames in class <init2> /var/opt/FJSVpdiag/fjsvpdiagAHBX3.log /var/opt/FJSVpdiag/fjsvpdiagAHBX2.log /var/opt/FJSVpdiag/fjsvpdiagAHBX1.log /var/opt/FJSVpdiag/fjsvpdiagAHBX.conf ## Removing pathnames in class <init> /var/opt/FJSVpdiag/fjsvpdiag3.log /var/opt/FJSVpdiag/fjsvpdiag2.log /var/opt/FJSVpdiag/fjsvpdiag1.log /var/opt/FJSVpdiag/fjsvpdiag.conf ## Removing pathnames in class <none> /var/opt/FJSVpdiag /var/opt <shared pathname not removed> /var <shared pathname not removed> /opt/FJSVpdiag/etc/S99pdiagAHBX /opt/FJSVpdiag/etc/S99pdiag /opt/FJSVpdiag/etc/K99pdiagAHBX /opt/FJSVpdiag/etc/K99pdiag /opt/FJSVpdiag/etc /opt/FJSVpdiag/bin/fjsvpdiagsnap.sh /opt/FJSVpdiag/bin/fjsvpdiagbootsetAHBX.sh /opt/FJSVpdiag/bin/fjsvpdiagbootset.sh /opt/FJSVpdiag/bin/fjsvpdiagAHBX /opt/FJSVpdiag/bin/fjsvpdiag /opt/FJSVpdiag/bin /opt/FJSVpdiag /opt <shared pathname not removed> ## Executing postremove script. ## Updating system information.

Removal of <FJSVpdiag> was successful.

### <span id="page-10-0"></span>**4** 起動・停止について

マルチパス診断プログラムは、設定コマンドを実行することでサーバ OS 起動時に自動で起動させることができます。 手動で起動・停止をすることも可能です。

### <span id="page-10-1"></span>**4-1** 手動で起動と停止をする方法

### <span id="page-10-2"></span>**4-1.1 ETERNUS DX/AF** を使用する場合

マルチパス診断プログラムをすぐに起動したい場合は、root ユーザーで次のコマンドを実行してください。

# /opt/FJSVpdiag/etc/S99pdiag

マルチパス診断プログラムを停止したい場合は、root ユーザーで次のコマンドを実行してください。

# /opt/FJSVpdiag/etc/S99pdiag stop

### <span id="page-10-3"></span>**4-1.2 ETERNUS AB/HB, ETERNUS AX/HX** を使用する場合

マルチパス診断プログラムをすぐに起動したい場合は、root ユーザーで次のコマンドを実行してください。

# /opt/FJSVpdiag/etc/S99pdiagAHBX

マルチパス診断プログラムを停止したい場合は、root ユーザーで次のコマンドを実行してください。

# /opt/FJSVpdiag/etc/S99pdiagAHBX stop

### <span id="page-10-4"></span>**4-2** サーバ起動時に自動起動する方法

### <span id="page-10-5"></span>**4-2.1 ETERNUS DX/AF** を使用する場合

マルチパス診断プログラムをサーバ起動時に自動的に起動させる場合は、root ユーザーで次のコマンドを実行し

てください。

# /opt/FJSVpdiag/bin/fjsvpdiagbootset.sh

サーバ起動時に自動で起動するのを解除する場合は、root ユーザーで次のコマンドを実行してください。

# /opt/FJSVpdiag/bin/fjsvpdiagbootset.sh unset

### <span id="page-10-6"></span>**4-2.2 ETERNUS AB/HB, ETERNUS AX/HX** を使用する場合

マルチパス診断プログラムをサーバ起動時に自動的に起動させる場合は、root ユーザーで次のコマンドを実行し てください。

# /opt/FJSVpdiag/bin/fjsvpdiagbootsetAHBX.sh

サーバ起動時に自動で起動するのを解除する場合は、root ユーザーで次のコマンドを実行してください。

# /opt/FJSVpdiag/bin/fjsvpdiagbootsetAHBX.sh unset

### <span id="page-10-7"></span>**4-3** 常駐プロセスについて

マルチパス診断プログラムの常駐プロセスは以下です。

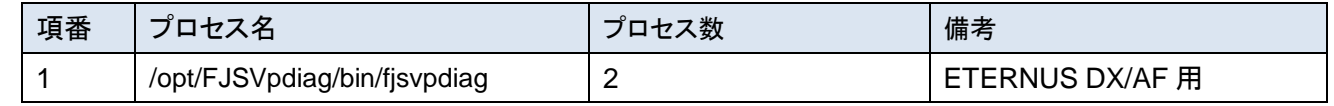

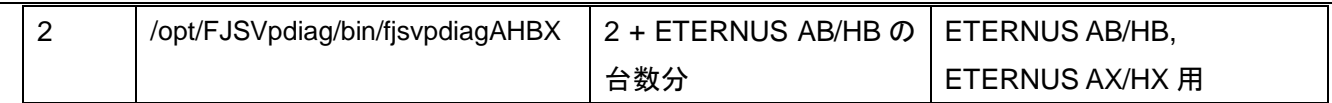

### <span id="page-11-0"></span>**5** 保守情報取得手順

マルチパス診断プログラムの調査を行う場合、root ユーザーで情報採取コマンドを実行します。以下の手順で資料 を採取してください。

# /opt/FJSVpdiag/bin/fjsvpdiagsnap.sh

カレントディレクトリに fjsvpdiagsnap.tar.Z ができます。

### <span id="page-12-0"></span>**6** メッセージ一覧

マルチパス診断プログラムが出力するメッセージ一覧です。

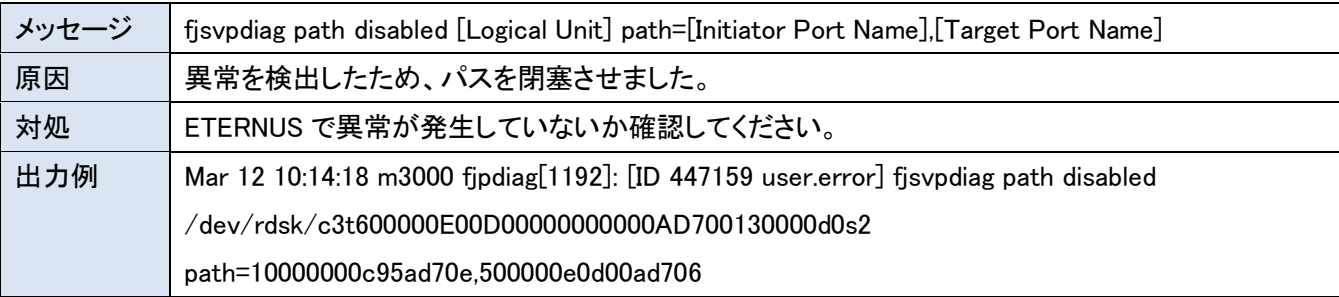

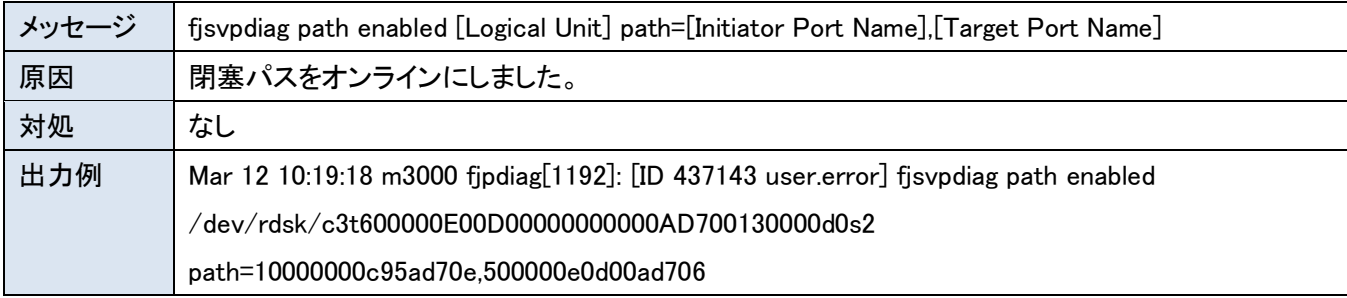

### <span id="page-12-1"></span>**7** 注意事項

・タイムアウト系エラーが継続している場合、診断の度に切り戻し・切り替えが行われメッセージが出力されます。 エラーを検出した場合は早急に弊社担当まで問い合わせをして対処してください。

・接続インターフェースは FC と FCoE のみです。SAS 又は、SAS を含む構成では、パス切り替えが遅れることが あります。

・1 台のサーバから同一 CM へ接続するパスの上限は 7 パスです。8 パス以上を接続した場合は、パス切り替え が遅れることがあります。

・ETERNUS NR1000 シリーズ、NetApp FAS シリーズ、NetApp All Flash FAS(AFF)シリーズについて ETERNUS NR1000 シリーズ、NetApp FAS シリーズ、NetApp All Flash FAS(AFF)シリーズを SAN 接続で MPxIO で使用している環境では、ETERNUS AX/HX、ETERNUS AB/HB 用のマルチパス診断プログラムは使 用できません。MPxIO を使用していない場合や、NAS で使用している環境では使用することができます。

・ETERNUS AB/HB の閉塞パスの復旧方法

 ETERNUS AB/HB を使用している場合、マルチパス診断プログラムが閉塞させたパスは自動では 復旧しません。

次の手順で復旧させてください。

- 1. 装置の保守などで閉塞となった原因を取り除く
- 2. MPxIO ステータスの現在所有者パス側が active optimized になったのを確認
- 3. 診断プログラムを停止

# /opt/FJSVpdiag/etc/S99pdiagAHBX stop

4. 診断プログラムを起動

# /opt/FJSVpdiag/etc/S99pdiagAHBX

・ETERNUS AB/HB のボリュームの再配置について

マルチパス診断プログラム 2.1.0 では、ボリュームの再配置を行う場合、マルチパス診断プログラムを停止して から再配置を行い、MPxIOステータスの優先パス側がactive optimizedになったのを確認後、マルチパス診断プ ログラムを起動してください。

マルチパス診断プログラムの停止・起動方法は「4-1.2 ETERNUS AB/HB, ETERNUS AX/HX を使用する場合」 を参照してください。

・ETERNUS AB/HB の自動ロード バランシング(Automatic Load Balancing)の設定について

マルチパス診断プログラム 2.1.0 では、SANtricity System Manager で自動ロード バランシング(Automatic Load Balancing)を無効に設定する必要があります。設定方法は『SANtricity 11.7 System Manager』などを参 照ください。

### <span id="page-14-0"></span>付録 **ETERNUS DX/AF** 装置のホストレスポンス設定

マルチパス診断プログラムを使用する場合、ETERNUS 装置に対して以下の作業が必要です。 記載する装置毎の作業を行ってください。

また、ETERNUS 装置のファームウェア UP が必要な場合は、保守作業員にご連絡ください。

- $\diamondsuit$  ETERNUS DX S5/S4/S3 series, ETERNUS AF S3/S2 series, ETERNUS AF series, ETERNUS DX200F
	- ➢ ホストレスポンスは、Solaris MPxIO を選択してください。
- $\Diamond$  ETERNUS DX80 S2, DX90 S2, DX400 S2 Series, DX8000 S2 Series
	- ➢ 対応ファームウェア版数:V10L40 以降
	- ➢ ホストレスポンス:以下のいずれかの方法で設定してください。
		- 1. ホストレスポンスの推奨パターン Solaris MPxIO をご使用の場合 以下のパラメーター設定の独自ホストレスポンスを「ホストレスポンス追加」で作成したあと、ホストグル ープに追加をしてください。

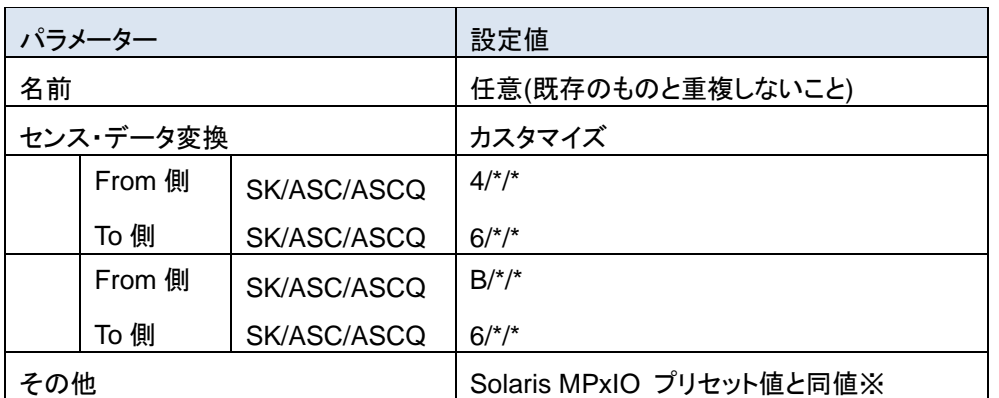

※独自ホストレスポンスを作成するのに、参照作成はできません。

Solaris MPxIO のプリセット値は、事前に控えておいてください。

詳細な設定方法は、『ETERNUS Web GUI ユーザーズガイド ETERNUS DX80 S2/DX90 S2, ETERNUS DX410 S2/DX440 S2, ETERNUS DX8100 S2/DX8700 S2 ディスクアレイ用』の"9.2.5.1 ホ ストレスポンス追加"と"9.2.2.5 ホストグループ設定"を参照してください。

2. 独自のホストレスポンス設定をご使用の場合

ご使用のホストレスポンスのパラメーター値を以下のように変更してください。

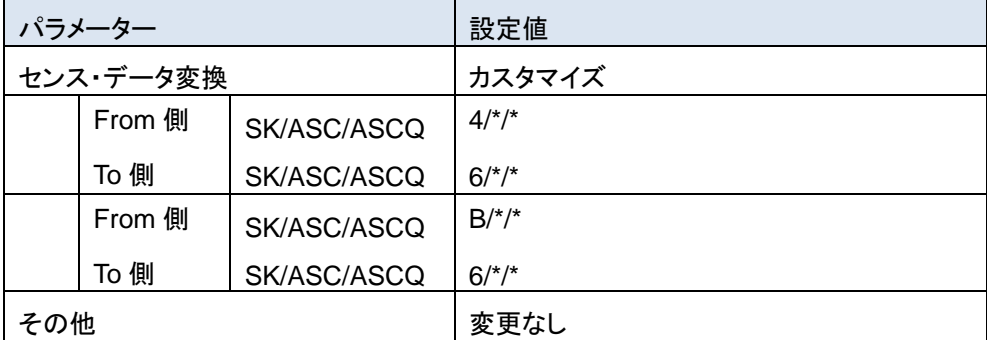

詳細な設定方法は、『ETERNUS Web GUI ユーザーズガイド ETERNUS DX80 S2/DX90 S2, ETERNUS DX410 S2/DX440 S2, ETERNUS DX8100 S2/DX8700 S2 ディスクアレイ用』の"9.2.5.3 ホス トレスポンス変更"を参照してください。

- $\Diamond$  ETERNUS DX60 S2
	- ➢ 対応ファームウェア版数:V20L16 以降
	- ➢ ホストレスポンス:

ご使用のホストレスポンスのパラメーター値を以下のように変更してください。

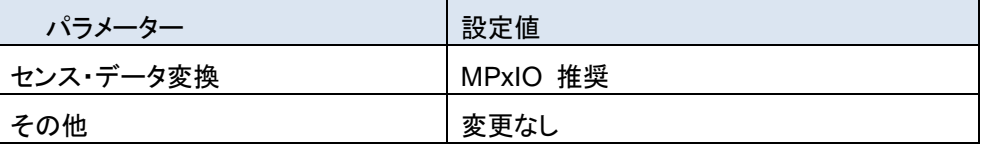

詳細な設定方法は、『ETERNUS Web GUI ユーザーズガイド ETERNUS DX60 S2 ディスクアレイ用』 の"6.5.3 ホストレスポンス設定"を参照してください。